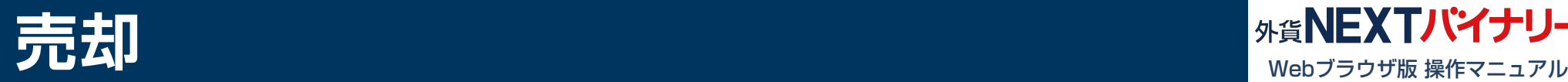

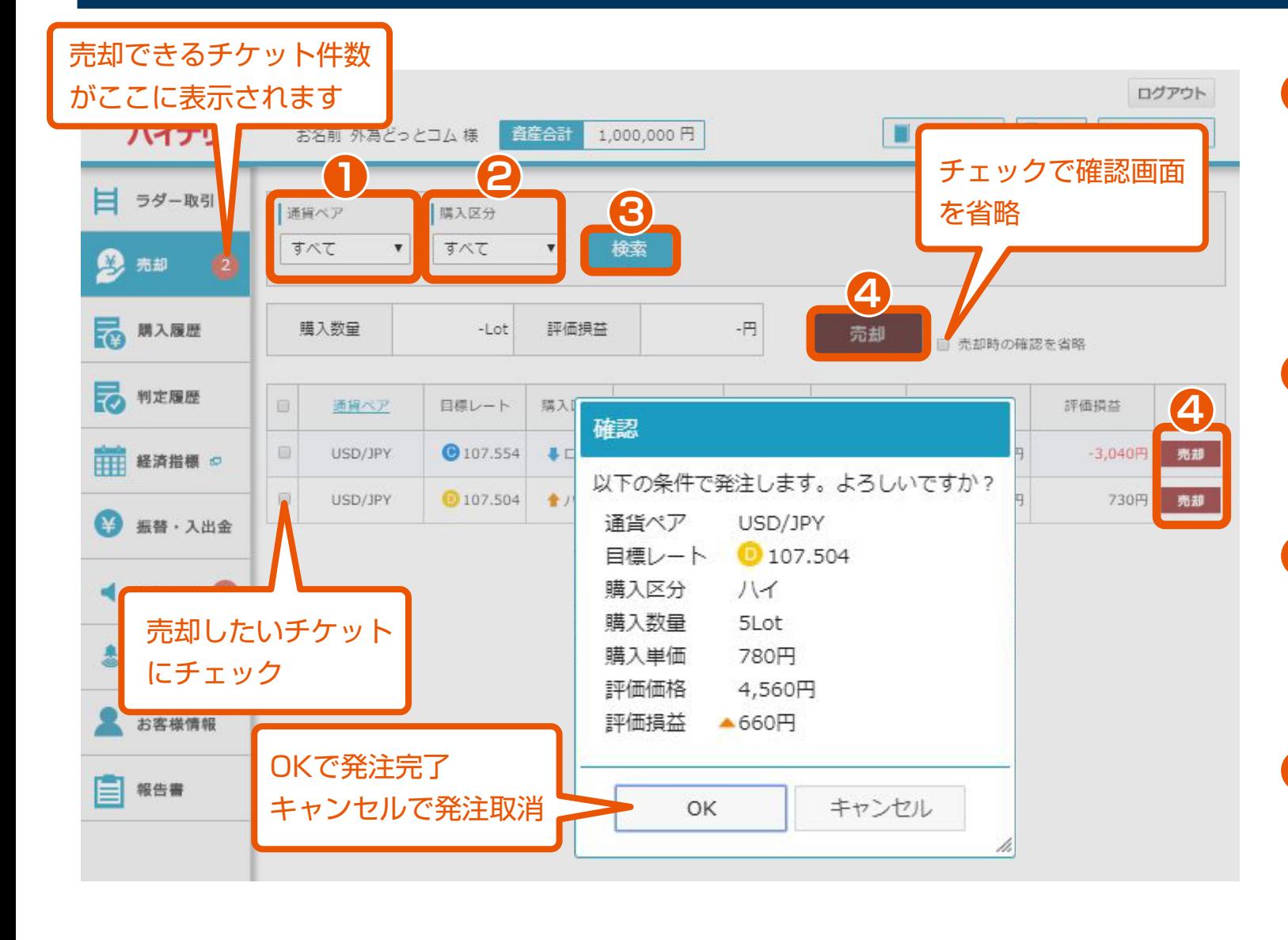

通貨ペア選択

**1**

「すべて」「USD/JPY」 「EUR/JPY」「EUR/USD」 「AUD/JPY」「GBP/JPY」 「TRY/JPY」の中から、通貨ペア を選択できます。

## 購入区分選択 **2**

「すべて」「ハイ」「ロー」の中 から、購入区分を選択できます。

## 検索 **3**

指定した通貨ペア及び購入区分で 保有しているチケットの検索が できます。

**4** 売却

チケットごとの売却と、チェック ボックス指定による一括売却が できます。